l

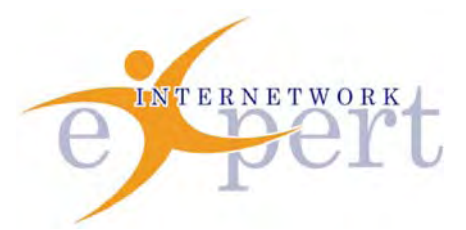

# **IEWB-RS Technology Labs** IP Services

 **Brian Dennis, CCIE # 2210 (R&S / ISP Dial / Security / Service Provider) Brian McGahan, CCIE# 8583 (R&S / Service Provider)**

 **y** 

## *Copyright Information*

Copyright © 2003 - 2007 Internetwork Expert, Inc. All rights reserved.

The following publication*, CCIE Routing and Switching Lab Workbook*, was developed by Internetwork Expert, Inc. All rights reserved. No part of this publication may be reproduced or distributed in any form or by any means without the prior written permission of Internetwork Expert, Inc.

Cisco®, Cisco® Systems, CCIE, and Cisco Certified Internetwork Expert, are registered trademarks of Cisco® Systems, Inc. and/or its affiliates in the U.S. and certain countries. All other products and company names are the trademarks, registered trademarks, and service marks of the respective owners. Throughout this manual, Internetwork Expert, Inc. has used its best efforts to distinguish proprietary trademarks from descriptive names by following the capitalization styles used by the manufacturer.

## *Disclaimer*

The following publication*, CCIE Routing and Switching Lab Workbook*, is designed to assist candidates in the preparation for Cisco Systems' CCIE Routing & Switching Lab exam. While every effort has been made to ensure that all material is as complete and accurate as possible, the enclosed material is presented on an "as is" basis. Neither the authors nor Internetwork Expert, Inc. assume any liability or responsibility to any person or entity with respect to loss or damages incurred from the information contained in this workbook.

This workbook was developed by Internetwork Expert, Inc. and is an original work of the aforementioned authors.\_Any similarities between material presented in<br>this workbook and actual CCIE™ lab material is completely coincidental.

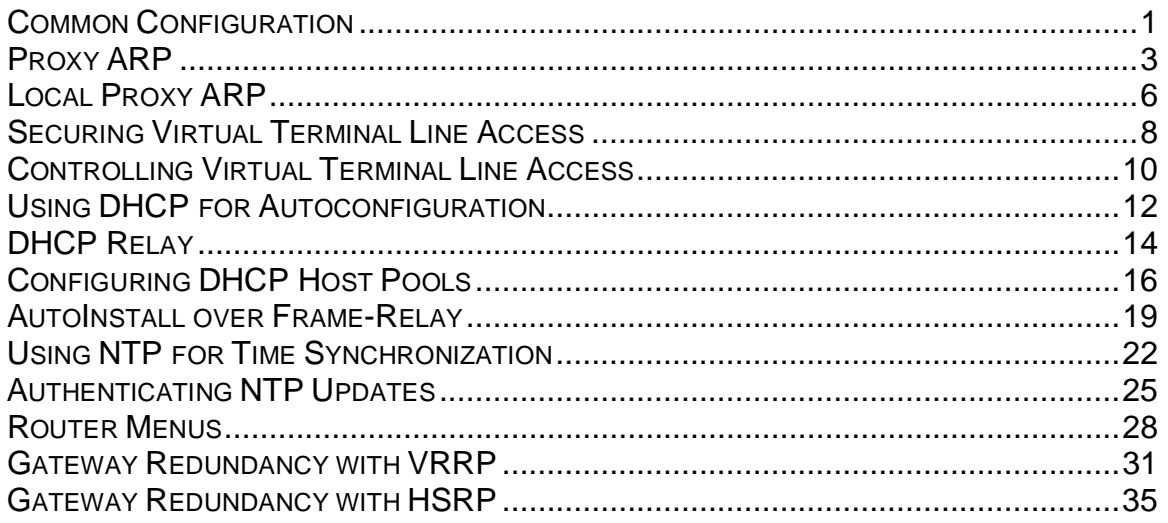

# **Common Configuration**

**Objective:** Create common configuration for IP Services scenarios

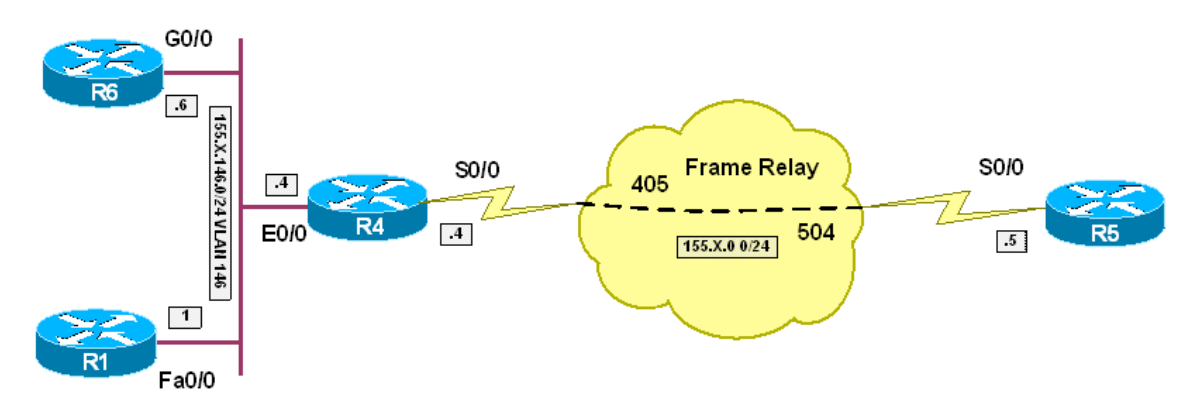

## **Directions**

- Create VLAN 146 on SW1 and SW2
- Configure the respective switchports in this VLAN (SW1: Fa 0/1, SW2: Fa 0/4 and Fa 0/6)
- Configure interface Fa 0/13 on SW1 and SW2 as 802.1q trunk
- Configure IP addressing on VLAN146 interfaces as per diagram
- Configure Frame-Relay interfaces on R4 and R5. Use physical interface type, and static mappings. Map broadcasts to each endpoint
- Configure IP addressing on FR interfaces as per diagram

## **Final Configuration**

```
SW1: 
vlan 146 
interface Fa 0/1 
  switchport host 
  switchport access vlan 146 
! 
interface fastEthernet 0/13 
  switchport trunk encaps dot1q 
  switchport mode trunk 
SW2:
vlan 146 
interface range Fa 0/4 , Fa 0/6 
switchport host 
 switchport access vlan 146 
! 
interface fastEthernet 0/13 
  switchport trunk encaps dot1q 
  switchport mode trunk 
R1:
inter fa 0/0 
 ip address 155.1.146.1 255.255.255.0 
 no shut
```

```
R4:
inter ethernet 0/0 
 ip address 155.1.146.4 255.255.255.0 
 no shut 
! 
interface Serial 0/0 
 encaps frame-relay 
  no frame-relay inverse 
  ip address 155.1.0.4 255.255.255.0 
 frame map ip 155.1.0.5 405 broad 
 no shutdown 
R5:
interface Serial 0/0 
 encaps frame-relay 
 no frame-relay inverse 
 ip address 155.1.0.5 255.255.255.0 
 frame map ip 155.1.0.4 504 broad 
 no shut 
R6:
inter gig 0/0 
  ip address 155.1.146.6 255.255.255.0 
 no shut
```

```
R4#ping 155.1.146.1
Type escape sequence to abort. 
Sending 5, 100-byte ICMP Echos to 155.1.146.1, timeout is 2 seconds: 
.!!!! 
Success rate is 80 percent (4/5), round-trip min/avg/max = 1/2/4 ms
R4#ping 155.1.146.6
Type escape sequence to abort. 
Sending 5, 100-byte ICMP Echos to 155.1.146.6, timeout is 2 seconds: 
.!!!! 
Success rate is 80 percent (4/5), round-trip min/avg/max = 1/2/4 ms
R4#ping 155.1.0.5
Type escape sequence to abort. 
Sending 5, 100-byte ICMP Echos to 155.1.0.5, timeout is 2 seconds: 
!!!!!
```
Success rate is 100 percent (5/5), round-trip min/avg/max = 60/65/76 ms

# **Proxy ARP**

**Objective:** Configure router to answer ARP requests on behalf of remote routers

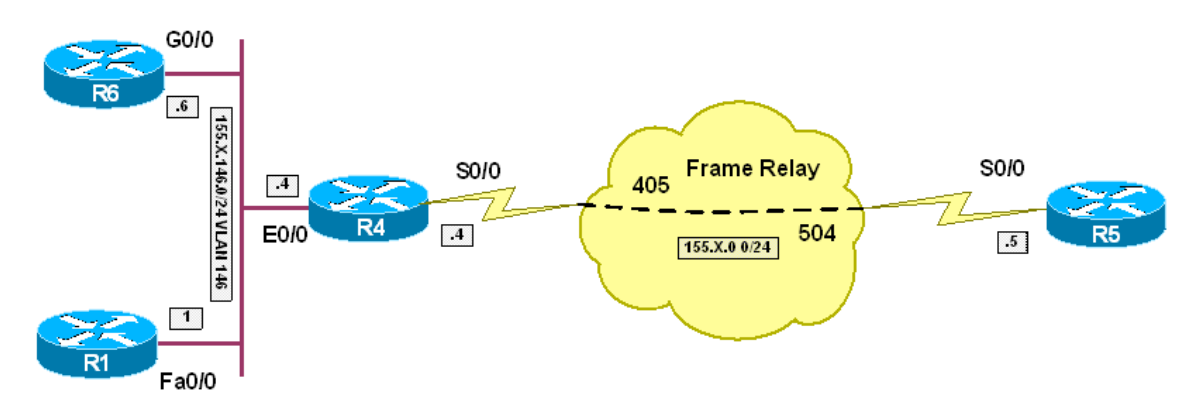

## **Directions**

- Pre-configure routers per the IP Services "Common Configuration" scenario
- Disable IP routing on R1 and R6
- Enable Proxy ARP on R4 Ethernet interface

#### **Final Configuration**

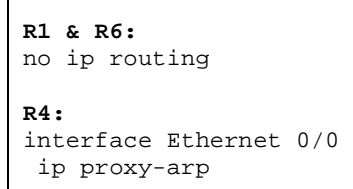

## **Verification**

```
R4#show ip interface ethernet 0/0 
Ethernet0/0 is up, line protocol is up 
   Internet address is 155.1.146.4/24 
   Broadcast address is 255.255.255.255 
   Address determined by setup command 
  MTU is 1500 bytes 
   Helper address is not set 
   Directed broadcast forwarding is disabled 
   Outgoing access list is not set 
   Inbound access list is not set 
   Proxy ARP is enabled 
   Local Proxy ARP is disabled 
   Security level is default 
   Split horizon is enabled 
   ICMP redirects are always sent 
   ICMP unreachables are always sent
```
 ICMP mask replies are never sent IP fast switching is enabled IP fast switching on the same interface is disabled IP Flow switching is disabled IP CEF switching is enabled IP CEF Fast switching turbo vector IP multicast fast switching is enabled IP multicast distributed fast switching is disabled IP route-cache flags are Fast, CEF Router Discovery is disabled IP output packet accounting is disabled IP access violation accounting is disabled TCP/IP header compression is disabled RTP/IP header compression is disabled Policy routing is disabled Network address translation is disabled BGP Policy Mapping is disabled R1#**debug arp**  ARP packet debugging is on R4#**debug arp**  ARP packet debugging is on R1#**ping 155.1.0.4** Type escape sequence to abort. Sending 5, 100-byte ICMP Echos to 155.1.0.4, timeout is 2 seconds: !!!!! Success rate is 100 percent (5/5), round-trip min/avg/max = 1/202/1000 ms R1# \*Mar 1 00:56:54.203: IP ARP: creating incomplete entry for IP address: 155.1.0.4 interface FastEthernet0/0 \*Mar 1 00:56:54.203: IP ARP: sent req src 155.1.146.1 0004.27b5.2fa0, dst 155.1.0.4 0000.0000.0000 FastEthernet0/0 \*Mar 1 00:56:54.207: IP ARP: rcvd rep src 155.1.0.4 00b0.6416.2dc1, dst 155.1.146.1 FastEthernet0/0 R4# IP ARP: rcvd req src 155.1.146.1 0004.27b5.2fa0, dst 155.1.0.4 Ethernet0/0 IP ARP: sent rep src 155.1.0.4 00b0.6416.2dc1, dst 155.1.146.1 0004.27b5.2fa0 Ethernet0/0 R4#**show int ethernet 0/0** Ethernet0/0 is up, line protocol is up Hardware is AmdP2, address is 00b0.6416.2dc1 (bia 00b0.6416.2dc1) Internet address is 155.1.146.4/24 MTU 1500 bytes, BW 10000 Kbit, DLY 1000 usec, reliability 255/255, txload 1/255, rxload 1/255 Encapsulation ARPA, loopback not set Keepalive set (10 sec) ARP type: ARPA, ARP Timeout 04:00:00 Last input 00:00:56, output 00:00:04, output hang never Last clearing of "show interface" counters never Input queue: 0/75/0/0 (size/max/drops/flushes); Total output drops: 0 Queueing strategy: fifo Output queue: 0/40 (size/max) 5 minute input rate 0 bits/sec, 0 packets/sec 5 minute output rate 0 bits/sec, 0 packets/sec 1751 packets input, 842436 bytes, 0 no buffer Received 1734 broadcasts, 0 runts, 0 giants, 0 throttles

 0 input errors, 0 CRC, 0 frame, 0 overrun, 0 ignored 0 input packets with dribble condition detected 216 packets output, 63872 bytes, 0 underruns 0 output errors, 0 collisions, 1 interface resets 0 babbles, 0 late collision, 0 deferred 0 lost carrier, 0 no carrier 0 output buffer failures, 0 output buffers swapped out

# **Local Proxy ARP**

**Objective:** Configure router to answer ARP requests on behalf of hosts in the same local segment

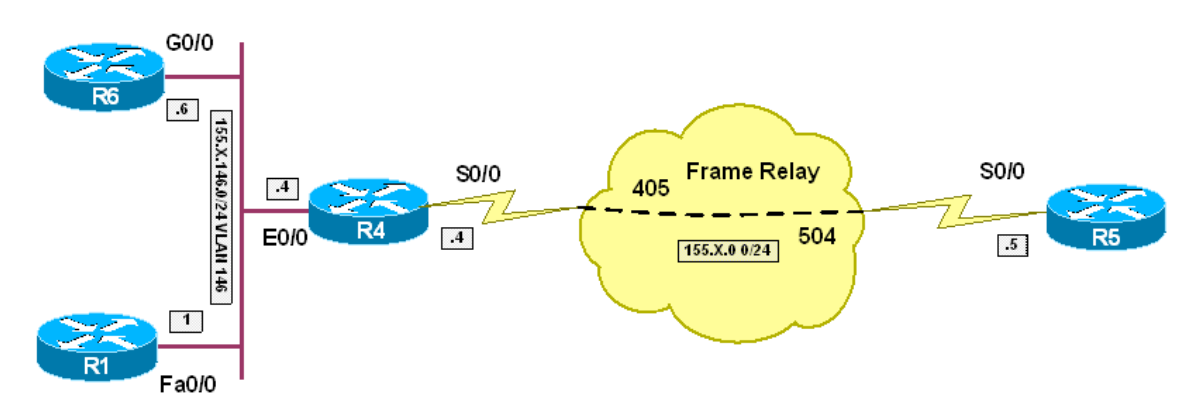

## **Directions**

- Pre-configure routers per the IP Services "Common Configuration" scenario
- Enable IP routing on R1
- Enalbe Proxy ARP and Local Proxy ARP on R1's Ethernet interface
- Configure SW2 Fa 0/4 and SW2 Fa 0/6 as protected ports. This way, those routers won't hear each other's ARP requests

#### **Final Configuration**

```
SW2: 
interface range Fa 0/4 , Fa 0/6 
 switchport protected 
R1:
ip routing 
! 
interface Fa 0/0 
 ip proxy-arp 
 ip local-proxy-arp
```
#### **Verification**

```
R4#clear arp-cache 
R4#ping 155.1.146.1
Type escape sequence to abort. 
Sending 5, 100-byte ICMP Echos to 155.1.146.1, timeout is 2 seconds: 
!!!!! 
Success rate is 100 percent (5/5), round-trip min/avg/max = 1/2/4 ms
R4#ping 155.1.146.6
```
Type escape sequence to abort. Sending 5, 100-byte ICMP Echos to 155.1.146.6, timeout is 2 seconds: .!!!! Success rate is 80 percent  $(4/5)$ , round-trip min/avg/max =  $1/1/4$  ms R4#s**how ip arp** Protocol Address Age (min) Hardware Addr Type Interface Internet 155.1.146.1 1 0004.27b5.2fa0 ARPA Ethernet0/0 Internet 155.1.146.4 - 00b0.6416.2dc1 ARPA Ethernet0/0 Internet 155.1.146.6 0 0004.27b5.2fa0 ARPA Ethernet0/0

# **Securing Virtual Terminal Line Access**

**Objective:** Configure router to use secure transport for terminal line access

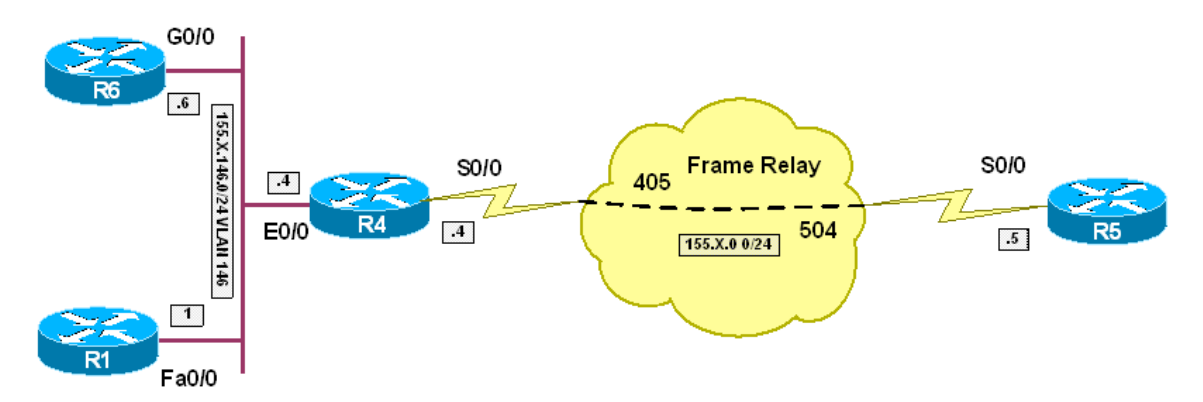

## **Directions**

- Pre-configure routers per the IP Services "Common Configuration" scenario
- Configure domain-name "internetworkexpert.com" on R4.
- Generate RSA key-pair on R4
- Configure SSH as the only allowed input transport on R4's VTY lines
- Enable local authentication on VTY lines on R4
- Create local username CISCO with password CISCO on R4

#### **Final Configuration**

```
R4:
ip domain-name internetworkexpert.com 
crypto key generate rsa general modulus 512 
! 
line vty 0 4 
 login local 
 transport input ssh 
! 
username CISCO pass CISCO
```
## **Verification**

```
R4#conf t
Enter configuration commands, one per line. End with CNTL/Z. 
R4(config)#ip domain-name internetworkexpert.com
R4(config)#crypto key generate rsa general modulus 512 
The name for the keys will be: R4.internetworkexpert.com 
% The key modulus size is 512 bits 
% Generating 512 bit RSA keys ...[OK] 
%SSH-5-ENABLED: SSH 1.99 has been enabled
```
R1#**ssh -l CISCO 155.1.146.4** Password: CISCO R4>**show ssh**  Connection Version Encryption State Username 0 1.5 3DES Session started CISCO %No SSHv2 server connections running.

# **Controlling Virtual Terminal Line Access**

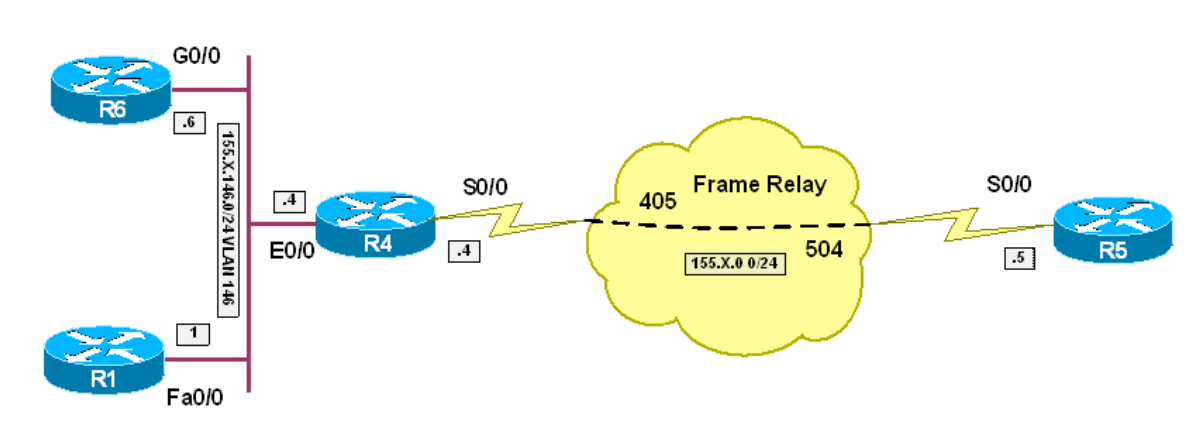

**Objective:** Configure router to limit virtual terminal line access

# **Directions**

- Pre-configure routers per the IP Services "Common Configuration" scenario
- Configure R4 to access telnet connections on ports 23 and 3001. Use "**rotary**" command for this task
- Create access-list 100 on R4; permit TCP connections from network 155.X.146.0/24 to anywhere port 23; permit TCP connections from network 155.X.0.0/24 to anywhere port 3001. Deny any Log everything els
- Apply this access-list to R4's VTY lines and enable local authentication on these lines
- Create local username CISCO with password CISCO on R4

## **Final Configuration**

```
R4:
line vty 4 
 rotary 1 
! 
access-list 100 permit tcp 155.1.146.0 0.0.0.255 any eq 23 
access-list 100 permit tcp 155.1.0.0 0.0.0.255 any eq 3001 
access-list 100 deny ip any any log 
! 
line vty 0 4 
 login local 
 access-class 100 in 
! 
username CISCO pass CISCO
```
## **Verification**

```
R1#telnet 155.1.146.4 3001
Trying 155.1.146.4, 3001 ... 
% Connection refused by remote host
```
R1#**telnet 155.1.146.4**  Trying 155.1.146.4 ... Open User Access Verification Username: CISCO Password: CISCO  $R4>$ R5#**telnet 155.1.0.4** Trying 155.1.0.4 ... % Connection refused by remote host R5#**telnet 155.1.0.4 3001** Trying 155.1.0.4, 3001 ... Open User Access Verification Username: CISCO Password: CISCO  $R4$ R4# %SEC-6-IPACCESSLOGP: list 100 denied tcp 155.1.146.1(11000) -> 0.0.0.0(3001), 1 packet %SEC-6-IPACCESSLOGP: list 100 denied tcp 155.1.0.5(30802) -> 0.0.0.0(23), 1 packet

# **Using DHCP for Autoconfiguration**

**Objective:** Configure R4 to support configuration information to hosts on VLAN 146

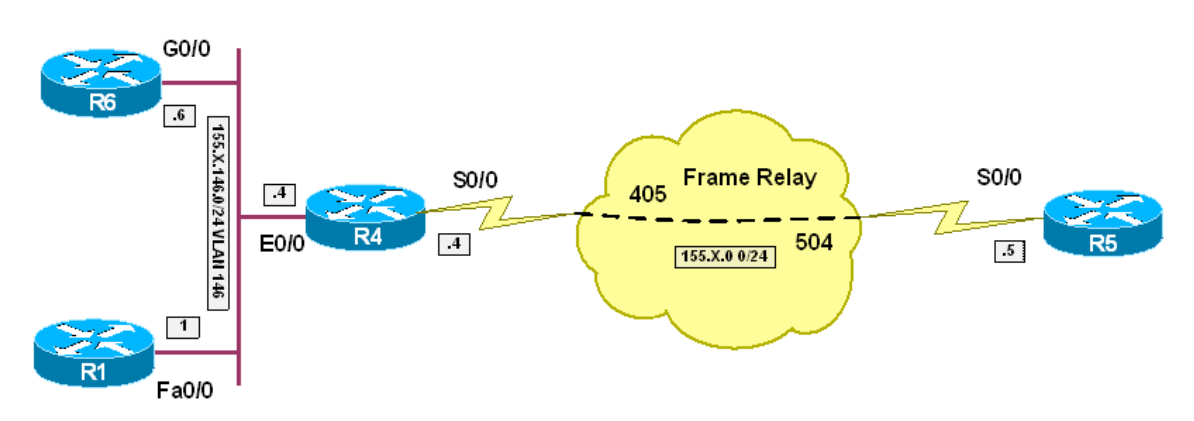

# **Directions**

- Pre-configure routers per the IP Services "Common Configuration" scenario
- Create DHCP address pool VLAN146 on R4
- Clients should get their addresses from range 155.X.146.0/25. Exclude R4 address from this allocation
- Configure DHCP to allocate R4 as default gateway
- Domain-name should be "internetworkexpert.com"
- Configure R1 and R4 to obtain IP addresses via DHCP

# **Final Configuration**

```
R4:
ip dhcp pool VLAN146 
 network 155.1.146.0 /24 
 default-router 155.1.146.4 
  domain-name internetworkexpert.com 
 exit 
! 
ip dhcp excluded-address 155.1.146.4 
R1:
interface Gig 0/0 
 ip address dhcp 
R6:
interface Fa 0/0 
 ip address dhcp
```

```
R1#debug dhcp 
DHCP client activity debugging is on 
R1#conf t
Enter configuration commands, one per line. End with CNTL/Z. 
R1(config)#int fa 0/0
R1(config-if)#ip add dhcp
DHCP: DHCP client process started: 10 
RAC: Starting DHCP discover on FastEthernet0/0 
DHCP: Try 1 to acquire address for FastEthernet0/0 
DHCP: allocate request 
DHCP: zapping entry in DHC_PURGING state for Fa0/0 
DHCP: new entry. add to queue 
DHCP: SDiscover attempt # 1 for entry: 
DHCP: SDiscover: sending 294 byte length DHCP packet 
DHCP: SDiscover 294 bytes 
             B'cast on FastEthernet0/0 interface from 0.0.0.0 
DHCP: Received a BOOTREP pkt 
DHCP: offer received from 155.1.146.4 
DHCP: SRequest attempt # 1 for entry: 
DHCP: SRequest- Server ID option: 155.1.146.4 
DHCP: SRequest- Requested IP addr option: 155.1.146.2 
DHCP: SRequest placed lease len option: 86400 
DHCP: SRequest: 312 bytes 
DHCP: SRequest: 312 bytes 
             B'cast on FastEthernet0/0 interface from 0.0.0.0 
DHCP: Received a BOOTREP pkt 
Interface FastEthernet0/0 assigned DHCP address 155.1.146.2, mask 255.255.255.0 
DHCP Client Pooling: ***Allocated IP address: 155.1.146.2 
Allocated IP address = 155.1.146.2 255.255.255.0 
R1#show dhcp lease 
Temp IP addr: 155.1.146.2 for peer on Interface: FastEthernet0/0 
Temp sub net mask: 255.255.255.0 
    DHCP Lease server: 155.1.146.4, state: 3 Bound 
    DHCP transaction id: 2B2278 
   Lease: 86400 secs, Renewal: 43200 secs, Rebind: 75600 secs 
Temp default-gateway addr: 155.1.146.4 
   Next timer fires after: 11:58:51 
    Retry count: 0 Client-ID: cisco-0004.27b5.2fa0-Fa0/0 
    Hostname: R1 
R4#show ip dhcp binding 
Bindings from all pools not associated with VRF:<br>IP address (client-ID/) Lease
                                            Lease expiration Type
                     Hardware address/ 
User name<br>155.1.146.2 0063.6973
                   155.1.146.2 0063.6973.636f.2d30. Mar 22 1993 02:05 PM Automatic 
                     3030.342e.3237.6235. 
                     2e32.6661.302d.4661. 
                      302f.30
```
# **DHCP Relay**

**Objective:** Configure router relay DHCP requests to DHCP server

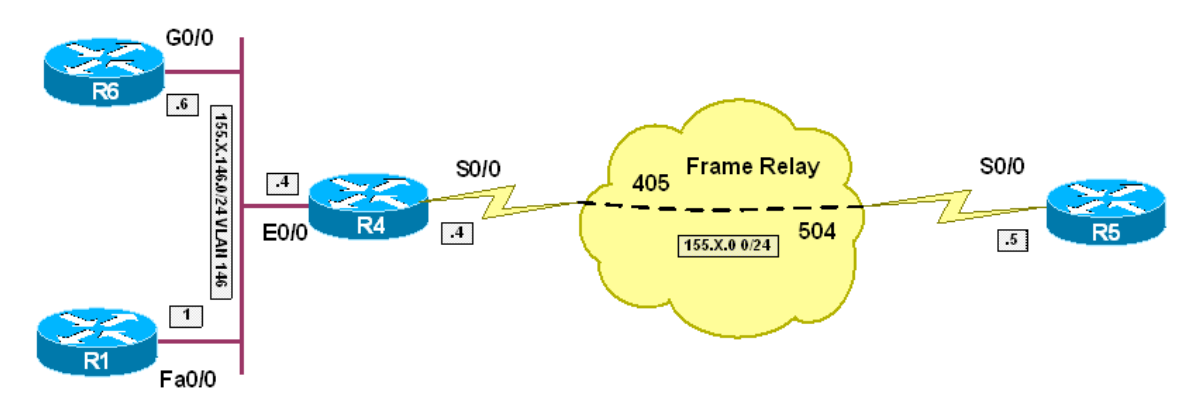

# **Directions**

- Pre-configure routers per the IP Services "Common Configuration" scenario
- Create DHCP address pool VLAN146 on R5
- Clients should get their addresses from range 155.X.146.0/25. Exclude R4 address from this allocation
- Configure DHCP to allocate R4 as default gateway
- Domain-name should be "internetworkexpert.com"
- Configure R4's Ethernet interface with helper address 155.X.0.5
- Configure R1 and R4 to obtain IP addresses via DHCP
- Add a static router to network 155.X.146.0/24 on R5, so that DHCP replies may reach R4's IP (giaddr field)

## **Final Configuration**

```
R5:
ip dhcp pool VLAN146 
 network 155.1.146.0 /24 
 default-router 155.1.146.4 
 domain-name internetworkexpert.com 
 exit 
! 
ip dhcp excluded-address 155.1.146.4 
! 
ip route 155.1.146.0 255.255.255.0 155.1.0.4 
R4:
interface Ethernet 0/0 
 ip helper-address 155.1.0.5 
R1:
interface Gig 0/0 
 ip address dhcp 
R6:
```
interface Fa 0/0 ip address dhcp

#### **Verification**

```
R1#conf t
Enter configuration commands, one per line. End with CNTL/Z. 
R1(config)#int fa 0/0
R1(config-if)#ip add dhcp
DHCP: DHCP client process started: 10 
RAC: Starting DHCP discover on FastEthernet0/0 
DHCP: Try 1 to acquire address for FastEthernet0/0
DHCP: allocate request 
DHCP: zapping entry in DHC_PURGING state for Fa0/0 
DHCP: new entry. add to queue 
DHCP: SDiscover attempt # 1 for entry: 
DHCP: SDiscover: sending 294 byte length DHCP packet 
DHCP: SDiscover 294 bytes 
             B'cast on FastEthernet0/0 interface from 0.0.0.0 
DHCP: Received a BOOTREP pkt 
DHCP: offer received from 155.1.0.5 
DHCP: SRequest attempt # 1 for entry: 
DHCP: SRequest- Server ID option: 155.1.0.5 
DHCP: SRequest- Requested IP addr option: 155.1.146.2 
DHCP: SRequest placed lease len option: 86400 
DHCP: SRequest: 312 bytes 
DHCP: SRequest: 312 bytes 
             B'cast on FastEthernet0/0 interface from 0.0.0.0 
DHCP: Received a BOOTREP pkt 
Interface FastEthernet0/0 assigned DHCP address 155.1.146.2, mask 255.255.255.0 
DHCP Client Pooling: ***Allocated IP address: 155.1.146.2 
Allocated IP address = 155.1.146.2 255.255.255.0 
R5#show ip dhcp binding 
Bindings from all pools not associated with VRF:<br>IP address (client-ID) Leas
                                             Lease expiration Type
                     Hardware address/ 
User name<br>155.1.146.2 0063.6973.
                    0063.6973.636f.2d30. Mar 22 1993 04:11 PM Automatic
                     3030.342e.3237.6235. 
                      2e32.6661.302d.4661. 
                      302f.30
```
# **Configuring DHCP Host Pools**

**Objective:** Configure router to support static DHCP bindings

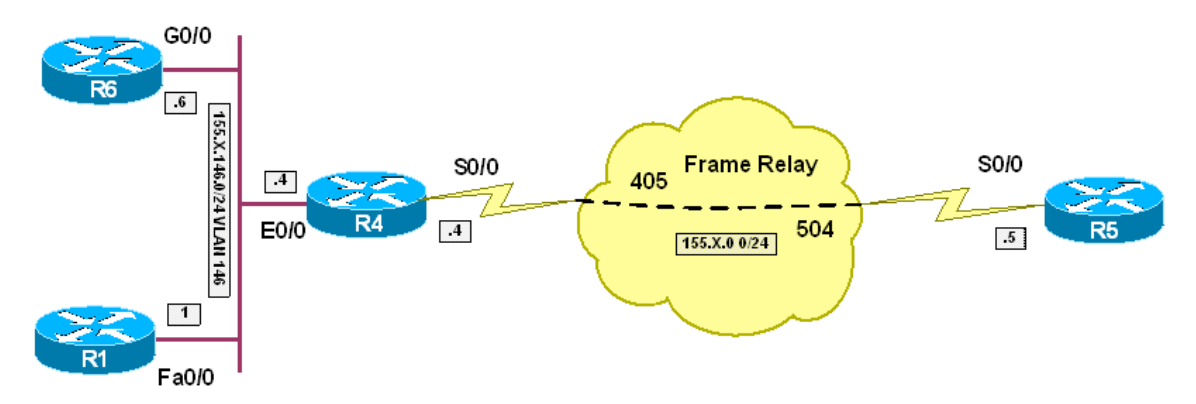

## **Directions**

- Pre-configure routers per the IP Services "DHCP Relay" scenario
- Configure R5 to allocate static IP address 155.X.146.6 to R6 and static IP address 155.X.146.1 to R1
- Create DHCP pool R6 and assign host IP address 155.X.146.6/24 to it. This pool should be bound to R6's Client-ID
- Create DHCP pool R1 and host IP address 155.X.146.1/24 to it. This pool should be bound to R1's Client-ID
- You may discover particular Router's Client-ID by observing "debug ip dhcp server packet" output on DHCP server

#### **Final Configuration**

```
R5:
ip dhcp pool R6 
   host 155.1.146.6 
    client-id 
0063.6973.636f.2d30.3031.352e.3632.3265.2e65.3533.302d.4769.302f.30 
! 
ip dhcp pool R1 
   host 155.1.146.1 
    client-id 
0063.6973.636f.2d30.3030.342e.3237.6235.2e32.6661.302d.4661.302f.30
```
## **Verification**

```
R5#debug ip dhcp server packet 
R5# 
R6#show dhcp lease 
Temp IP addr: 155.1.146.6 for peer on Interface: GigabitEthernet0/0 
Temp sub net mask: 255.255.255.0 
    DHCP Lease server: 155.1.0.5, state: 3 Bound 
    DHCP transaction id: 4C2
```
 Lease: 86400 secs, Renewal: 43200 secs, Rebind: 75600 secs Temp default-gateway addr: 155.1.146.4 Next timer fires after: 11:59:48 Retry count: 0 Client-ID: cisco-0015.622e.e530-Gi0/0 Client-ID hex dump: 636973636F2D303031352E363232652E 653533302D4769302F30 Hostname: R6 R1#**show dhcp lease**  Temp IP addr: 155.1.146.1 for peer on Interface: FastEthernet0/0 Temp sub net mask: 255.255.255.0 DHCP Lease server: 155.1.0.5, state: 3 Bound DHCP transaction id: 808017 Lease: 86400 secs, Renewal: 43200 secs, Rebind: 75600 secs Temp default-gateway addr: 155.1.146.4 Next timer fires after: 11:59:35 Retry count: 0 Client-ID: cisco-0004.27b5.2fa0-Fa0/0 Hostname: R1 R5# DHCPD: Sending notification of DISCOVER: DHCPD: htype 1 chaddr 0015.622e.e530 DHCPD: circuit id 01f80000 DHCPD: DHCPDISCOVER received from client 0063.6973.636f.2d30.3031.352e.3632.3265.2e65.3533.302d.4769.302f.30 through relay 155.1.146.4. DHCPD: Seeing if there is an internally specified pool class: DHCPD: htype 1 chaddr 0015.622e.e530 DHCPD: circuit id 01f80000 DHCPD: Sending DHCPOFFER to client 0063.6973.636f.2d30.3031.352e.3632.3265.2e65.3533.302d.4769.302f.30 (155.1.146.6). DHCPD: unicasting BOOTREPLY for client 0015.622e.e530 to relay 155.1.146.4. DHCPD: DHCPREQUEST received from client 0063.6973.636f.2d30.3031.352e.3632.3265.2e65.3533.302d.4769.302f.30. DHCPD: Sending notification of ASSIGNMENT: DHCPD: address 155.1.146.6 mask 255.255.255.0 DHCPD: lease time remaining (secs) =  $-1$ DHCPD: No default domain to append - abort update DHCPD: Sending DHCPACK to client 0063.6973.636f.2d30.3031.352e.3632.3265.2e65.3533.302d.4769.302f.30 (155.1.146.6). DHCPD: unicasting BOOTREPLY for client 0015.622e.e530 to relay 155.1.146.4. DHCPD: Sending notification of DISCOVER: DHCPD: htype 1 chaddr 0004.27b5.2fa0 DHCPD: circuit id 01f80000 DHCPD: DHCPDISCOVER received from client 0063.6973.636f.2d30.3030.342e.3237.6235.2e32.6661.302d.4661.302f.30 through relay 155.1.146.4. DHCPD: Seeing if there is an internally specified pool class: DHCPD: htype 1 chaddr 0004.27b5.2fa0 DHCPD: circuit id 01f80000 DHCPD: Sending DHCPOFFER to client 0063.6973.636f.2d30.3030.342e.3237.6235.2e32.6661.302d.4661.302f.30 (155.1.146.1). DHCPD: unicasting BOOTREPLY for client 0004.27b5.2fa0 to relay 155.1.146.4. DHCPD: DHCPREQUEST received from client 0063.6973.636f.2d30.3030.342e.3237.6235.2e32.6661.302d.4661.302f.30. DHCPD: Sending notification of ASSIGNMENT: DHCPD: address 155.1.146.1 mask 255.255.255.0 DHCPD: lease time remaining (secs) =  $-1$ DHCPD: No default domain to append - abort update

DHCPD: Sending DHCPACK to client 0063.6973.636f.2d30.3030.342e.3237.6235.2e32.6661.302d.4661.302f.30 (155.1.146.1). DHCPD: unicasting BOOTREPLY for client 0004.27b5.2fa0 to relay 155.1.146.4. DHCPD: checking for expired leases.

# **AutoInstall over Frame-Relay**

**Objective:** Configure router for autoinstall over Frame-Relay Link

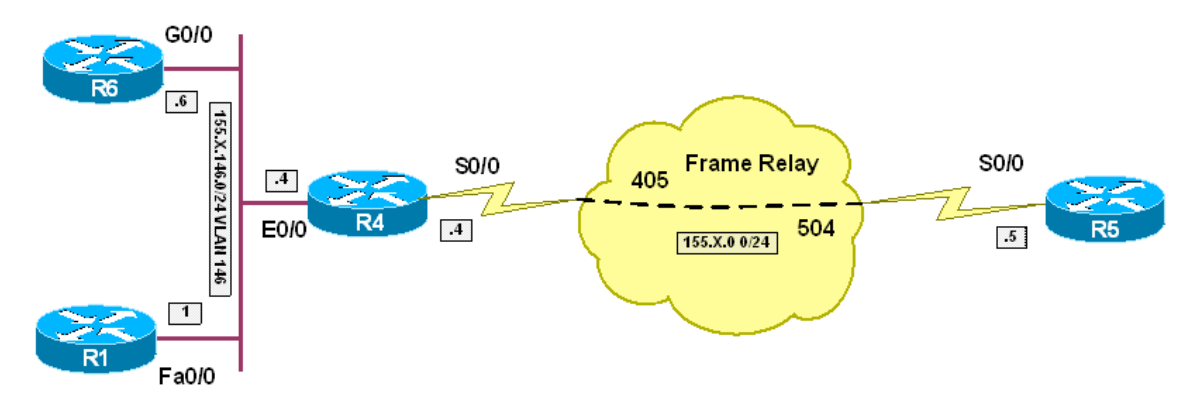

## **Directions**

- Pre-configure routers per the IP Services "Common Configuration" scenario
- In this task, R5 is router that executes AutoInstall, R4 acts as staging router, R1 is TFTP and DNS server
- In the process of autoconfiguration, R5 will obtain it's IP address via BOOTP from static mapping on R4
- Next R5 will try to obtain network-wide configuration file from R1 and get it hostname from this file
- We are not going to provide this file to R5, so next it will try to obtain it's name via DNS request, which will be answered by R1
- Having obtained it's name, R5 will send TFTP request for it's host configuration, which will be provided by R1
- Configure R4 to relay broadcast requests to IP address of R1
- Configure R1 to store R5's configuration in the flash, on give it the name "r5-confg" (or use alias to this name later on)
- Enable TFTP server on R1 to respond to requests on this file
- Configure R6 as DNS server and map name R5 to ip address of 155.1.0.5
- Configure static route to 155.1.0.0/24 to R4 on R1

#### **Final Configuration**

*First, obtain a copy of R5's configuration on R1:*

```
R5#conf t
Enter configuration commands, one per line. End with CNTL/Z. 
R5(config)#tftp-server system:running-config alias R5.cfg 
R5(config)#ip route 155.1.146.0 255.255.255.0 155.1.0.4
```

```
R1#conf t
Enter configuration commands, one per line. End with CNTL/Z.
```

```
R1(config)#ip route 155.1.0.0 255.255.255.0 155.1.146.4
R1#copy tftp flash:
Address or name of remote host []? 155.1.0.5
Source filename []? R5.cfg
Destination filename [R5.cfg]? 
Accessing tftp://155.1.0.5/R5.cfg... 
Erase flash: before copying? [confirm]n
Loading R5.cfg from 155.1.0.5 (via FastEthernet0/0): ! 
[OK - 1263 bytes] 
Verifying checksum... OK (0x9A03) 
1263 bytes copied in 4.948 secs (255 bytes/sec)
R4:
interface Serial 0/0 
 ip helper-address 155.1.146.1 
R1:
tftp-server flash:R5.cfg alias r5-confg 
ip route 155.1.0.0 255.255.255.0 155.1.146.4 
! 
ip dns server 
ip host R5 155.1.0.5
```

```
R5#wr era
Erasing the nvram filesystem will remove all configuration files! Continue? 
[confirm] 
[OK]Erase of nvram: complete 
R5#reload
System configuration has been modified. Save? [yes/no]: no 
Proceed with reload? [confirm] 
…… 
Would you like to enter the initial configuration dialog? [yes/no]: 
Press RETURN to get started! 
*Mar 1 00:00:10.695: %LINEPROTO-5-UPDOWN: Line protocol on Interface VoIP-
Null0, changed state to upsslinit fn 
*Mar 1 00:00:24.691: %LINK-3-UPDOWN: Interface Serial0/0, changed state to up 
*Mar 1 00:00:27.691: %LINK-3-UPDOWN: Interface Serial0/1, changed state to 
down 
*Mar 1 00:00:27.691: %LINK-3-UPDOWN: Interface Ethernet0/0, changed state to 
up 
*Mar 1 00:00:30.691: %LINK-3-UPDOWN: Interface Ethernet0/1, changed state to 
up 
*Mar 1 00:00:33.691: %LINEPROTO-5-UPDOWN: Line protocol on Interface , changed 
state to up 
*Mar 1 00:00:36.691: %LINEPROTO-5-UPDOWN: Line protocol on Interface 
Serial0/0, changed state to up 
*Mar 1 00:00:36.691: %LINEPROTO-5-UPDOWN: Line protocol on Interface 
Serial0/1, changed state to down 
*Mar 1 00:00:36.691: %LINEPROTO-5-UPDOWN: Line protocol on Interface 
Ethernet0/0, changed state to up
```
\*Mar 1 00:00:36.691: %LINEPROTO-5-UPDOWN: Line protocol on Interface Ethernet0/1, changed state to up \*Mar 1 00:00:57.691: %LINEPROTO-5-UPDOWN: Line protocol on Interface Serial0/0, changed state to down \*Mar 1 00:01:15.643: %LINEPROTO-5-UPDOWN: Line protocol on Interface Serial0/0, changed state to up \*Mar 1 00:02:16.875: %LINK-5-CHANGED: Interface Ethernet0/0, changed state to administratively down \*Mar 1 00:02:16.879: %LINK-5-CHANGED: Interface Ethernet0/1, changed state to administratively down \*Mar 1 00:02:16.879: %LINK-5-CHANGED: Interface Serial0/1, changed state to administratively down \*Mar 1 00:02:17.875: %LINEPROTO-5-UPDOWN: Line protocol on Interface Ethernet0/0, changed state to down \*Mar 1 00:02:17.879: %LINEPROTO-5-UPDOWN: Line protocol on Interface Ethernet0/1, changed state to down \*Mar 1 00:02:19.691: %IP-5-WEBINST\_KILL: Terminating DNS process \*Nov 17 13:45:24.679: %SYS-5-RESTART: System restarted -- Cisco IOS Software, 3600 Software (C3640-JK9O3S-M), Version 12.3(14)T7, RELEASE SOFTWARE (fc2) Technical Support: http://www.cisco.com/techsupport Copyright (c) 1986-2006 by Cisco Systems, Inc. Compiled Wed 22-Mar-06 21:46 by pwade \*Nov 17 13:45:24.691: %SNMP-5-COLDSTART: SNMP agent on host Router is undergoing a cold start \*Nov 17 13:45:33.975: %SYS-5-CONFIG\_I: Configured from tftp://155.1.146.1/r5 confg by console R5#

# **Using NTP for Time Synchronization**

**Objective:** Configure routers to synchronize time via NTP

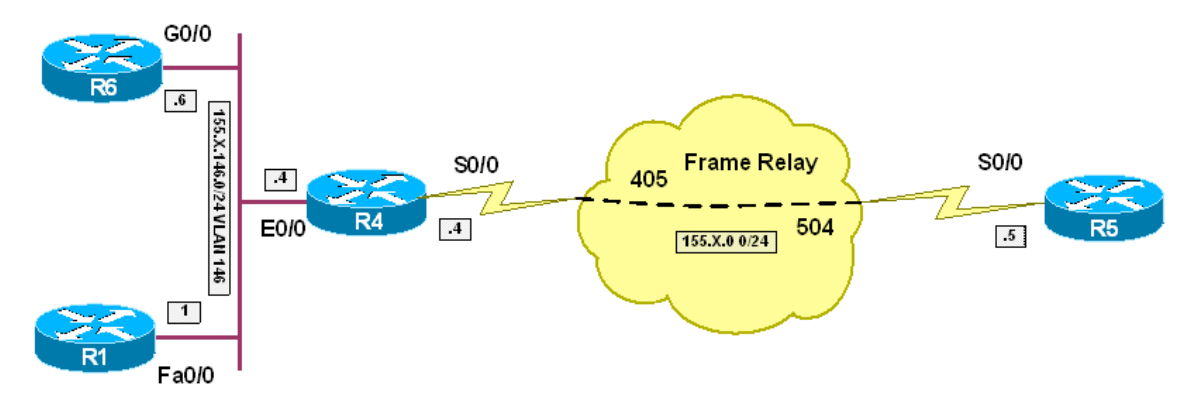

## **Directions**

- Pre-configure routers per the IP Services scenario "Common Configuration"
- Configure R5 as NTP master in stratum 1
- Configure R5 to broadcast NTP updates on Frame-Relay interface
- Configure R4 to listen to NTP updates on Frame-Relay interface
- Configure R1 and R6 to use R4 as NTP server
- Configure R1 and R6 to peer over NTP

#### **Final Configuration**

```
R5:
ntp master 1 
! 
interface Serial 0/0 
 ntp broadcast 
R4:
interface Serial 0/0 
 ntp broadcast client 
R1:
ntp server 155.1.146.4 
R6:
ntp server 155.1.146.4 
ntp peer 155.1.146.1
```
R4#**show ntp associations detail**  155.1.0.5 dynamic, our\_master, sane, valid, stratum 1 ref ID .LOCL., time C906F6E3.C1916C87 (14:40:35.756 UTC Thu Nov 16 2006) our mode bdcast client, peer mode bdcast, our poll intvl 64, peer poll intvl 64 root delay 0.00 msec, root disp 0.03, reach 16, sync dist 7917.526 delay 48.20 msec, offset 29.6415 msec, dispersion 7893.40 precision 2\*\*24, version 3 org time C906F710.C19325BE (14:41:20.756 UTC Thu Nov 16 2006) rcv time C906F710.CF7E9071 (14:41:20.810 UTC Thu Nov 16 2006) xmt time 00000000.00000000 (00:00:00.000 UTC Mon Jan 1 1900) filtdelay = 48.20 48.20 0.00 0.00 0.00 0.00 0.00 0.00 filtoffset = 29.64 -5.20 0.00 0.00 0.00 0.00 0.00 0.00 filterror = 0.99 1.97 16000.0 16000.0 16000.0 16000.0 16000.0 16000.0 R1#**show ntp associations detail**  155.1.146.6 dynamic, selected, sane, valid, stratum 3 ref ID 155.1.146.4, time C906FB7E.6A99B411 (15:00:14.416 UTC Thu Nov 16 2006) our mode passive, peer mode active, our poll intvl 64, peer poll intvl 128 root delay 50.61 msec, root disp 74.83, reach 7, sync dist 7976.959 delay 2.30 msec, offset -2.6652 msec, dispersion 7875.67 precision 2\*\*18, version 3 org time C906FB9C.69DAE6AB (15:00:44.413 UTC Thu Nov 16 2006) rcv time C906FB9C.6AD54724 (15:00:44.417 UTC Thu Nov 16 2006) xmt time C906FB75.AE31B8C7 (15:00:05.680 UTC Thu Nov 16 2006) filtdelay = 2.30 2.20 0.00 0.00 0.00 0.00 0.00 0.00 filtoffset = -2.67 -2.53 0.00 0.00 0.00 0.00 0.00 0.00 filterror = 0.61 1.59 16000.0 16000.0 16000.0 16000.0 16000.0 16000.0 155.1.146.4 configured, our\_master, sane, valid, stratum 2 ref ID 155.1.0.5, time C906FB50.D2C513AD (14:59:28.823 UTC Thu Nov 16 2006) our mode client, peer mode server, our poll intvl 64, peer poll intvl 64 root delay 48.20 msec, root disp 55.92, reach 377, sync dist 83.557 delay 3.11 msec, offset -12.9198 msec, dispersion 1.25 precision 2\*\*24, version 3 org time C906FB6C.AB643E8D (14:59:56.669 UTC Thu Nov 16 2006) rcv time C906FB6C.AF1942D7 (14:59:56.683 UTC Thu Nov 16 2006) xmt time C906FB6C.AE4935DF (14:59:56.680 UTC Thu Nov 16 2006) filtdelay = 3.11 3.20 3.22 3.13 3.23 3.40 3.17 3.13 filtoffset =  $-12.92$   $-13.32$   $-13.50$   $-8.73$   $-8.44$   $-11.43$   $-13.80$   $-8.01$ filterror = 0.02 0.99 1.97 3.63 5.58 6.56 7.10 8.07 R6#**show ntp associations detail** 155.1.146.1 configured, selected, sane, valid, stratum 3 ref ID 155.1.146.4, time C906FBAC.AE9327F7 (15:01:00.681 UTC Thu Nov 16 2006) our mode active, peer mode passive, our poll intvl 128, peer poll intvl 64 root delay 51.38 msec, root disp 88.82, reach 377, sync dist 116.364 delay 1.83 msec, offset 2.9012 msec, dispersion 0.95 precision 2\*\*18, version 3 org time C906FBB5.ADA71EB2 (15:01:09.678 UTC Thu Nov 16 2006) rcv time C906FBB5.AD253AAC (15:01:09.676 UTC Thu Nov 16 2006) xmt time C906FB9C.69DAE6AB (15:00:44.413 UTC Thu Nov 16 2006) filtdelay = 1.83 2.11 2.14 2.01 2.03 1.98 2.04 2.03 filtoffset = 2.90 2.57 2.50 2.17 1.87 1.62 0.01 -3.02 filterror = 0.40 1.24 2.08 3.05 4.03 5.00 5.98 6.96 155.1.146.4 configured, our\_master, sane, valid, stratum 2 ref ID 155.1.0.5, time C906FB50.D2C513AD (14:59:28.823 UTC Thu Nov 16 2006) our mode client, peer mode server, our poll intvl 128, peer poll intvl 128

root delay 48.20 msec, root disp 55.92, reach 377, sync dist 82.779 delay 2.41 msec, offset -9.2902 msec, dispersion 0.72 precision 2\*\*24, version 3 org time C906FB7E.67E96411 (15:00:14.405 UTC Thu Nov 16 2006) rcv time C906FB7E.6A99B411 (15:00:14.416 UTC Thu Nov 16 2006) xmt time C906FB7E.69F75251 (15:00:14.413 UTC Thu Nov 16 2006) filtdelay = 2.41 2.15 2.43 2.18 2.14 2.20 2.17 2.41 filtoffset = -9.29 -9.90 -10.00 -10.04 -10.12 -10.18 -10.25 -10.38 filterror = 0.02 1.97 1.98 2.00 2.01 2.03 2.04 2.06

## **Authenticating NTP Updates**

**Objective:** Authenticate NTP updates between routers

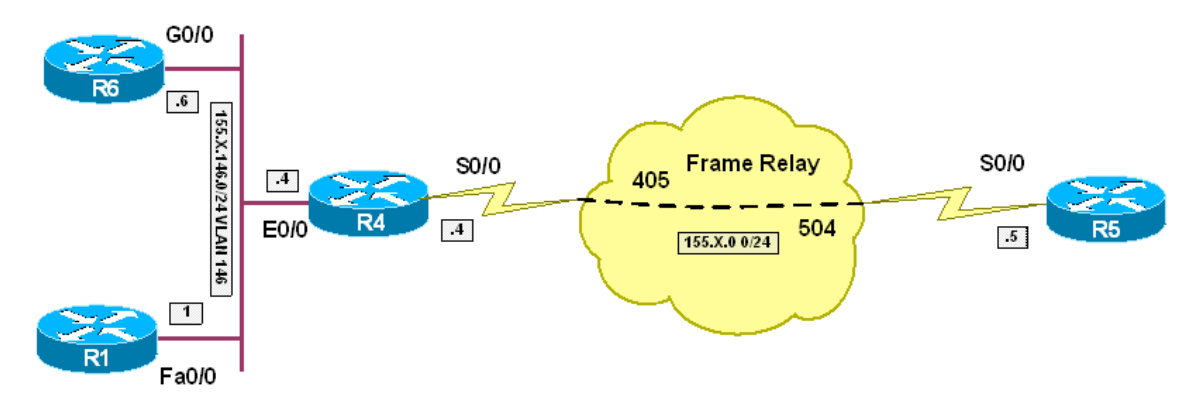

#### **Directions**

- Pre-configure routers per the IP Services scenario "Using NTP for Time Synchronization"
- Configure R5 to authenticate NTP messages sent over FR interface with key CISCO45. This key should have number 45
- Configure R4 to accept NTP messages only if they are authenticated with key number 45 having key-string CISCO45
- Configure R4 to respond on authenticated messages with key number 41 and 46. These are keys for R1 and R6 respectively. The corresponding key-strings should be CISCO41 and CISCO46
- Configure R1 to poll R4 with messages bearing key-number 41 and keystring CISCO41. This should be the locally trusted key, so that R1 may update it's clock
- Configure R6 to poll R4 with messages bearing key-number 46 and keystring CISCO46. This should be the locally trusted key, so that R6 may update it's clock
- Finally, authenticate R1 and R6 NTP peering. R6 should send key-number 16 with key-string CISCO16. The same key should be configured on R1, in order to respond on queries. Both routers should trust this key

#### **Final Configuration**

```
R5:
ntp authentication-key 45 md5 CISCO45 
! 
interface Serial 0/0 
 ntp broadcast key 45 
R4:
ntp authenticate 
ntp authentication-key 45 md5 CISCO45 
ntp trusted-key 45 
!
```

```
ntp authentication-key 46 md5 CISCO46 
ntp authentication-key 41 md5 CISCO41 
! 
interface Serial 0/0 
 ntp broadcast client 
R1:
ntp authenticate 
ntp authentication-key 41 md5 CISCO41 
ntp trusted-key 41 
! 
ntp server 155.1.146.4 key 41 
! 
ntp authentication-key 16 md5 CISCO16 
ntp trusted-key 16 
R6:
ntp authenticate 
ntp authentication-key 46 md5 CISCO46 
ntp trusted-key 46 
! 
ntp server 155.1.146.4 key 46 
! 
ntp authentication-key 16 md5 CISCO16 
ntp trusted-key 16 
ntp peer 155.1.146.1 key 16
```

```
R4#show ntp associations detail 
155.1.0.5 dynamic, authenticated, our_master, sane, valid, stratum 1 
ref ID .LOCL., time C906FFA3.C186E2D2 (15:17:55.755 UTC Thu Nov 16 2006) 
our mode bdcast client, peer mode bdcast, our poll intvl 64, peer poll intvl 64 
root delay 0.00 msec, root disp 0.03, reach 376, sync dist 46.753 
delay 48.20 msec, offset -16.7511 msec, dispersion 22.63 
precision 2**24, version 3 
org time C906FFD0.C191A8CD (15:18:40.756 UTC Thu Nov 16 2006) 
rcv time C906FFD0.DB5D757D (15:18:40.856 UTC Thu Nov 16 2006) 
xmt time 00000000.00000000 (00:00:00.000 UTC Mon Jan 1 1900) 
filtdelay = 48.20 48.20 48.20 48.20 48.20 48.20 48.20 48.20 
filtoffset = -16.75 -20.00 19.50 32.92 39.37 -43.31 -3.69 11.06 
filterror = 0.99 1.97 2.94 3.92 4.90 5.87 6.85 7.83 
R1#show ntp associations detail 
155.1.146.6 dynamic, authenticated, selected, sane, valid, stratum 3 
ref ID 155.1.146.4, time C906FFAD.69F2C5BD (15:18:05.413 UTC Thu Nov 16 2006) 
our mode passive, peer mode active, our poll intvl 64, peer poll intvl 128 
root delay 50.55 msec, root disp 83.71, reach 36, sync dist 3987.579 
delay 2.94 msec, offset -12.2832 msec, dispersion 3877.03 
precision 2**18, version 3 
org time C906FFF6.696885D7 (15:19:18.411 UTC Thu Nov 16 2006) 
rcv time C906FFF6.6CEE1D2C (15:19:18.425 UTC Thu Nov 16 2006) 
xmt time C907000C.A782E05E (15:19:40.654 UTC Thu Nov 16 2006) 
filtdelay = 2.94 3.08 3.10 0.00 0.00 0.00 0.00 0.00 
filtoffset = -12.28 -10.91 -9.48 0.00 0.00 0.00 0.00 0.00 
filterror = 0.66 1.63 2.61 16000.0 16000.0 16000.0 16000.0 16000.0 
155.1.146.4 configured, authenticated, our_master, sane, valid, stratum 2 
ref ID 155.1.0.5, time C906FFD0.DB5D757D (15:18:40.856 UTC Thu Nov 16 2006) 
our mode client, peer mode server, our poll intvl 64, peer poll intvl 64
```
root delay 48.20 msec, root disp 39.43, reach 177, sync dist 69.550 delay 3.07 msec, offset -2.9357 msec, dispersion 4.49 precision 2\*\*24, version 3 org time C906FFFC.A747A33C (15:19:24.653 UTC Thu Nov 16 2006) rcv time C906FFFC.A86CE0E0 (15:19:24.657 UTC Thu Nov 16 2006) xmt time C906FFFC.A79005F1 (15:19:24.654 UTC Thu Nov 16 2006) filtdelay = 3.07 3.10 3.30 3.05 3.05 3.13 3.13 3.14<br>filtoffset = -2.94 0.85 4.27 1.64 -3.59 -7.38 -2.25 -0.60<br>filterror = 0.02 0.99 1.97 2.94 3.92 4.90 5.51 7.10 filtoffset = -2.94 0.85 4.27 1.64 -3.59 -7.38 -2.25 -0.60 filterror = 0.02 0.99 1.97 2.94 3.92 4.90 5.51 7.10 R6#**show ntp associations detail** 155.1.146.1 configured, authenticated, selected, sane, valid, stratum 3 ref ID 155.1.146.4, time C906FFFC.A86CE0E0 (15:19:24.657 UTC Thu Nov 16 2006) our mode active, peer mode passive, our poll intvl 128, peer poll intvl 64 root delay 51.27 msec, root disp 53.88, reach 376, sync dist 83.603 delay 1.59 msec, offset 12.9571 msec, dispersion 2.79 precision 2\*\*18, version 3 org time C907000C.A782E05E (15:19:40.654 UTC Thu Nov 16 2006) rcv time C907000C.A466279E (15:19:40.642 UTC Thu Nov 16 2006) xmt time C9070036.697A7A2B (15:20:22.412 UTC Thu Nov 16 2006)<br>
filtdelay = 1.59 1.63 1.65 1.85 2.04 1.77 2.14 1.21<br>
filtoffect 10.06 11.65 1.99 filtdelay = 1.59 1.63 1.65 1.85 2.04 1.77 2.14 1.21 filtoffset = 12.96 11.63 10.20 8.86 8.12 8.40 7.54 6.38 filterror = 0.35 1.25 2.23 3.01 3.98 4.76 5.74 6.71 155.1.146.4 configured, authenticated, our\_master, sane, valid, stratum 2 ref ID 155.1.0.5, time C9070010.DCC46CD2 (15:19:44.862 UTC Thu Nov 16 2006) our mode client, peer mode server, our poll intvl 128, peer poll intvl 128 root delay 48.20 msec, root disp 37.61, reach 377, sync dist 68.085 delay 2.29 msec, offset 7.9938 msec, dispersion 5.23 precision 2\*\*24, version 3 org time C907002D.6BDCC170 (15:20:13.421 UTC Thu Nov 16 2006) rcv time C907002D.6A1C1014 (15:20:13.414 UTC Thu Nov 16 2006) xmt time C907002D.69726ECC (15:20:13.411 UTC Thu Nov 16 2006) filtdelay = 2.29 2.35 2.32 2.30 2.40 2.41 2.38 2.46 filtoffset = 7.99 13.02 13.69 10.39 5.20 -3.15 -10.74 -14.04 filterror = 0.02 1.97 2.94 3.63 7.54 9.49 10.50 12.45

# **Router Menus**

## **Objective:** Create a menu on router

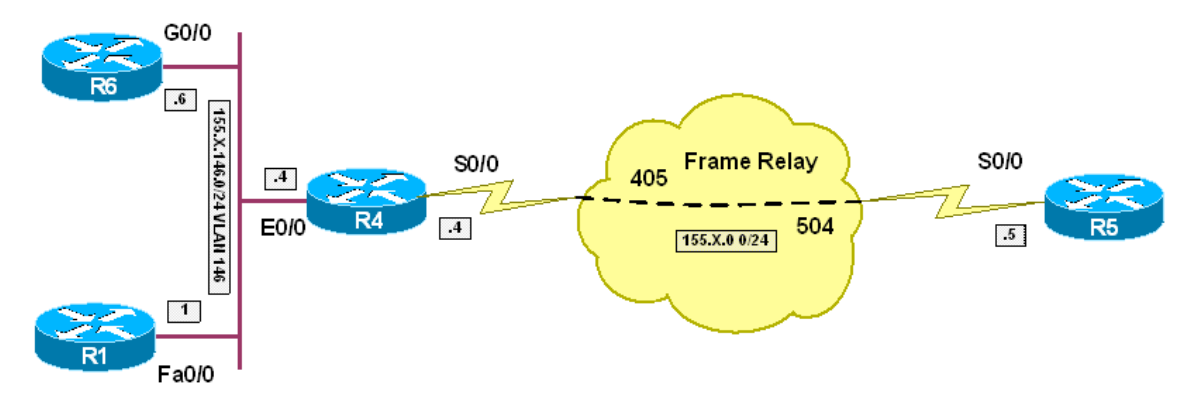

#### **Directions**

- Pre-configure routers per the IP Services scenario "Common Configuration"
- Create user on R4 with name CISCO and password CISCO
- Create menu USERMENU on R4 entitled: "Sample menu"
- The first menu line, named "Current Configuration" should execute "show run" command
- The second menu line, named "Ping R1" should execute "ping 155.X.146.1"
- The third menu line, named "Telnet to R6" shold execute "telnet 155.X.146.6"
- The forth menu line named "Exit to shell" should execute "menu-exit" command
- The last menu line named "Exit" should execute "exit" command
- Apply autocommand "menu USERMENU" to user CISCO
- Assign privilege level 15 to user CISCO
- Enabel local authentication on VTY lines

#### **Final Configuration**

```
R4:
menu USERMENU title $ 
Sample Menu 
$ 
menu USERMENU text 1 "Current Configuration" 
menu USERMENU command 1 show run 
menu USERMENU text 2 "Ping R1" 
menu USERMENU command 2 ping 155.1.146.1 
menu USERMENU text 3 "Telnet to R6" 
menu USERMENU command 3 telnet 155.1.146.6 
menu USERMENU text 4 "Exit to Shell" 
menu USERMENU command 4 menu-exit 
menu USERMENU text 5 "Exit" 
menu USERMENU command 5 exit
```

```
! 
username CISCO password CISCO 
username CISCO autocommand menu USERMENU 
username CISCO privilege 15 
! 
line vty 0 4 
 login local
```

```
R1#telnet 155.1.146.4
Trying 155.1.146.4 ... Open 
User Access Verification 
Username: CISCO 
Password: CISCO 
Sample Menu 
    1 "Current Configuration"
     2 "Ping R1" 
     3 "Telnet to R6" 
     4 "Exit to Shell" 
     5 "Exit" 
Building configuration... 
Current configuration : 1822 bytes 
! 
version 12.3 
service timestamps debug datetime msec 
service timestamps log datetime msec 
no service password-encryption 
! 
hostname R4 
! 
boot-start-marker 
boot-end-marker 
! 
logging buffered 4096 debugging 
enable secret 5 $1$YIus$GKTLXAZbwGuTF9hk1U88Q1 
! 
no aaa new-model 
! 
resource policy 
! 
memory-size iomem 15 
ip subnet-zero 
ip tcp synwait-time 5 
Sample Menu 
     1 "Current Configuration"
```
 2 "Ping R1" 3 "Telnet to R6" 4 "Exit to Shell" 5 "Exit" Type escape sequence to abort. Sending 5, 100-byte ICMP Echos to 155.1.146.1, timeout is 2 seconds: !!!!! Success rate is 100 percent (5/5), round-trip min/avg/max = 1/2/4 ms Sample Menu 1 "Current Configuration" 2 "Ping R1" 3 "Telnet to R6" 4 "Exit to Shell" 5 "Exit" R4#

# **Gateway Redundancy with VRRP**

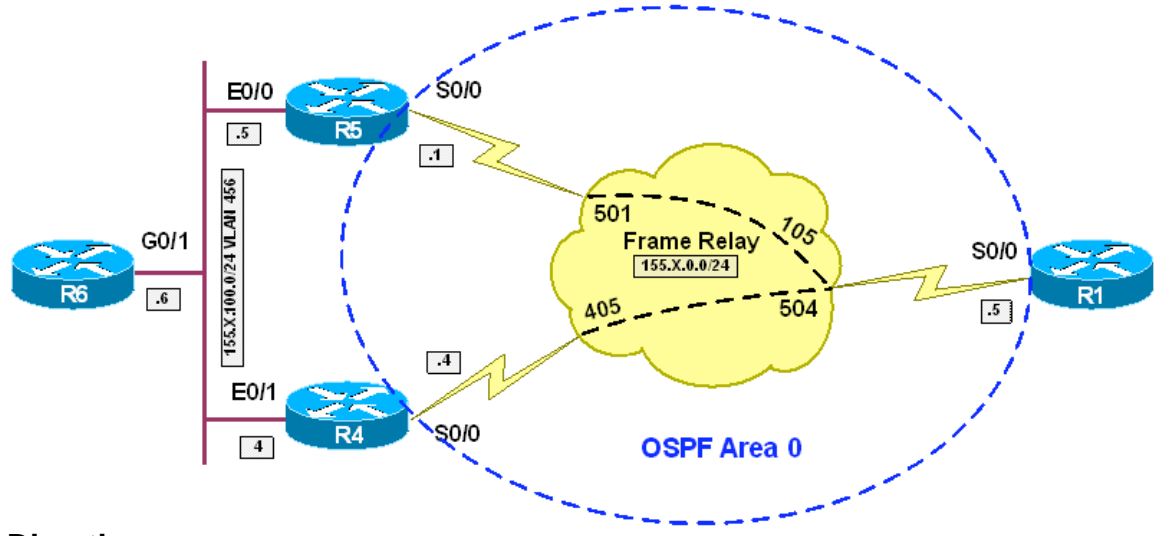

**Objective:** Configure redundant gateways with VRRP

# **Directions**

- Create VLAN 456 on all switches involved in the scenario
- Configure the respective switchports for R4, R5 and R6 in VLAN 456
- Configure IP addressing on VLAN 456 interfaces as per diagram
- Configure IP addressing on Frame-Relay interfaces. Use only physical FR interfaces, and use static mappings
- Map broadcast to the hub router (R1) and from hub to spokes. Use DLCI numbers specified on diagram
- Configure FR mappings on R5 and R4 so that they can reach each other via R1
- Configure FR interfaces in OSPF Area 0. Use OSPF network type broadcast for this link
- Configure FR interface on R5 and R4 to have OSPF priority of zero, so that they never could become DR
- Redistribute the connected subnets on R4 and R5 into OSPF. R5 should use metric 500 and R4 should use metric 400. This way, R1 will prefer R4 to reach VLAN456
- Configure VRRP on R4 and R5 Ethernet interfaces. Use VRRP group 1, and virtual IP 155.X.100.254
- R4 should have priority 110 and R5 should have the default priority 100.
- Authenticate VRRP packets using md5 hash with key CISCO
- Create track object 1 on R4 to track Serial 0/0 line-protocol state
- Configure VRRP on R4 to track object 1 and decrement priority down by 20 if the object is down

#### **Final Configuration**

```
SW1-SW4: 
vlan 456 
SW1:
interface Fa 0/5 
 switchport host 
 switchport access vlan 456 
SW2:
interface Fa 0/6 
 switchport host 
  switchport access vlan 456 
SW4:
interface Fa 0/4 
 switchport host 
 switchport access vlan 456 
R1:
interface Serial 0/0 
 encapsulation frame-relay 
 no frame-relay inverse-arp 
 ip address 155.1.0.1 255.255.255.0 
 frame-relay map ip 155.1.0.5 105 broadcast 
  frame-relay map ip 155.1.0.4 104 broadcast 
  ip ospf network broadcast 
 no shutdown 
! 
router ospf 1 
 router-id 150.1.1.1 
 network 155.1.0.1 0.0.0.0 area 0 
R4:
track 1 interface Serial0/0 line-protocol 
! 
interface Ethernet0/1 
 ip address 155.1.100.4 255.255.255.0 
  half-duplex 
  vrrp 1 ip 155.1.100.254 
  vrrp 1 priority 110 
  vrrp 1 authentication md5 key-string CISCO 
  vrrp 1 track 1 decrement 20 
! 
interface Serial 0/0 
  encapsulation frame-relay 
 no frame-relay inverse-arp 
 ip address 155.1.0.4 255.255.255.0 
 frame-relay map ip 155.1.0.5 401 broadcast 
 frame-relay map ip 155.1.0.1 401 
 ip ospf priority 0 
 ip ospf network broadcast 
 no shutdown 
! 
interface Loopback0 
  ip address 150.1.45.4 255.255.255.0 
! 
router ospf 1 
  router-id 150.1.4.4
```

```
 redistribute connected subnets metric 400 
  network 155.1.0.4 0.0.0.0 area 0 
R5:
interface Ethernet0/0 
 ip address 155.1.100.5 255.255.255.0 
  half-duplex 
  vrrp 1 ip 155.1.100.254 
  vrrp 1 authentication md5 key-string CISCO 
  no shutdown 
! 
interface Serial 0/0 
 encapsulation frame-relay 
 no frame-relay inverse-arp 
 ip address 155.1.0.5 255.255.255.0 
 frame-relay map ip 155.1.0.1 501 broadcast 
 frame-relay map ip 155.1.0.4 501 
 ip ospf network broadcast 
 ip ospf priority 0 
 no shutdown 
! 
interface Loopback0 
 ip address 150.1.45.5 255.255.255.0 
! 
router ospf 1 
 router-id 150.1.5.5 
 network 155.1.0.5 0.0.0.0 area 0 
 redistribute connected subnets metric 500 
R6:
interface Gig 0/0 
 ip address 155.1.100.6 255.255.255.0 
 no shutdown 
! 
ip route 0.0.0.0 0.0.0.0 155.1.100.254
```

```
R4#show vrrp 
Ethernet0/1 - Group 1 
   State is Master 
   Virtual IP address is 155.1.100.254 
   Virtual MAC address is 0000.5e00.0101 
  Advertisement interval is 1.000 sec 
  Preemption enabled 
   Priority is 110 
     Track object 1 state Up decrement 20 
   Authentication MD5, key-string "CISCO" 
   Master Router is 155.1.100.4 (local), priority is 110 
   Master Advertisement interval is 1.000 sec 
   Master Down interval is 3.570 sec 
R6#ping 155.1.0.1 repeat 1000 size 1000
Type escape sequence to abort. 
Sending 1000, 1000-byte ICMP Echos to 155.1.0.1, timeout is 2 seconds: 
.!!!!!!!! 
Rack1AS>4 
[Resuming connection 4 to r4 ... ]
```

```
R4#conf t
Enter configuration commands, one per line. End with CNTL/Z. 
R4(config)#interface serial 0/0
R4(config-if)#shut
R4(config-if)# 
Rack1AS>6 
[Resuming connection 6 to r6 ... ] 
!!.U....................!!!!!!!!!!!!!!!!!!!!!!. 
Success rate is 63 percent (41/65), round-trip min/avg/max = 508/512/544 ms 
R4#show vrrp 
Ethernet0/1 - Group 1
   State is Backup 
   Virtual IP address is 155.1.100.254 
  Virtual MAC address is 0000.5e00.0101 
  Advertisement interval is 1.000 sec 
   Preemption enabled 
   Priority is 90 (cfgd 110) 
    Track object 1 state Down decrement 20 
   Authentication MD5, key-string "CISCO" 
   Master Router is 155.1.100.5, priority is 100 
   Master Advertisement interval is 1.000 sec 
   Master Down interval is 3.570 sec (expires in 3.422 sec) 
R4#show track 1
Track 1 
   Interface Serial0/0 line-protocol 
   Line protocol is Down (hw admin-down) 
     3 changes, last change 00:02:03 
   Tracked by: 
     VRRP Ethernet0/1 1
```
# **Gateway Redundancy with HSRP**

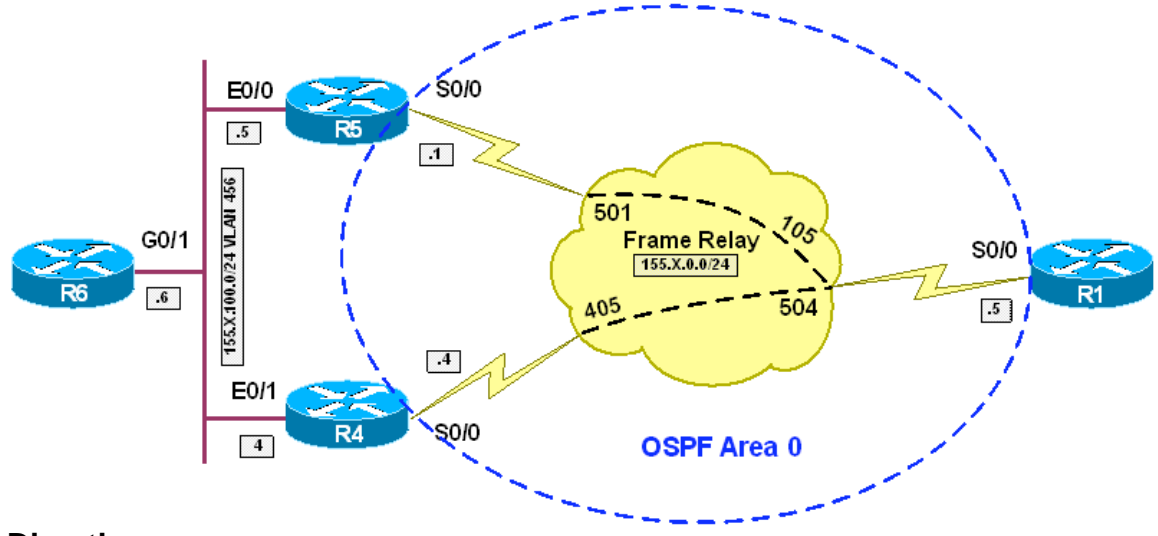

**Objective:** Configure redundant gateways with HSRP

# **Directions**

- Create VLAN 456 on all switches involved in the scenario.
- Configure the respective switchports for R4, R5 and R6 in VLAN 456
- Configure IP addressing on VLAN 456 interfaces as per diagram
- Configure IP addressing on Frame-Relay interfaces. Use only physical FR interfaces, and use static mappings
- Map broadcast to the hub router (R1) and from hub to spokes. Use DLCI numbers specified on diagram
- Configure FR mappings on R5 and R4 so that they can reach each other via R1
- Configure FR interfaces in OSPF Area 0. Use OSPF network type broadcast for this link
- Configure FR interface on R5 and R4 to have OSPF priority of zero, so that they never could become DR
- Redistribute the connected subnets on R4 and R5 into OSPF. R5 should use metric 500 and R4 should use metric 400. This way, R1 will prefer R4 to reach VLAN456
- Configure HSRP on R4 and R5 Ethernet interfaces. Use HSRP group 1, name GROUP1 and virtual IP 155.X.100.254.
- R4 should have priority 110 and R5 should have the default priority 100.
- Configure HSRP for preemption
- Configure HSRP on R4 to track FR interface state with decrement value of 20

#### **Final Configuration**

```
SW1-SW4: 
vlan 456 
SW1:
interface Fa 0/5 
 switchport host 
 switchport access vlan 456 
SW2:
interface Fa 0/6 
 switchport host 
  switchport access vlan 456 
SW4:
interface Fa 0/4 
 switchport host 
 switchport access vlan 456 
R1:
interface Serial 0/0 
 encapsulation frame-relay 
 no frame-relay inverse-arp 
 ip address 155.1.0.1 255.255.255.0 
 frame-relay map ip 155.1.0.5 105 broadcast 
  frame-relay map ip 155.1.0.4 104 broadcast 
  ip ospf network broadcast 
 no shutdown 
! 
router ospf 1 
 router-id 150.1.1.1 
 network 155.1.0.1 0.0.0.0 area 0 
R4:
interface Eth 0/1 
 ip address 155.1.100.4 255.255.255.0 
  standby 1 name GROUP1 
  standby 1 ip 155.1.100.254 
  standby 1 preempt 
  standby 1 priority 110 
  standby 1 track Serial 0/0 20 
  no shutdown 
! 
interface Serial 0/0 
  encapsulation frame-relay 
 no frame-relay inverse-arp 
 ip address 155.1.0.4 255.255.255.0 
 frame-relay map ip 155.1.0.5 401 broadcast 
 frame-relay map ip 155.1.0.1 401 
 ip ospf priority 0 
 ip ospf network broadcast 
 no shutdown 
! 
interface Loopback0 
  ip address 150.1.45.4 255.255.255.0 
! 
router ospf 1 
  router-id 150.1.4.4
```

```
 redistribute connected subnets metric 400 
  network 155.1.0.4 0.0.0.0 area 0 
R5:
interface Ethernet 0/0 
  ip address 155.1.100.1 255.255.255.0 
  standby 1 name GROUP1 
  standby 1 ip 155.1.100.254 
  standby 1 preempt 
  standby 1 priority 100 
  no shut 
! 
interface Serial 0/0 
  encapsulation frame-relay 
 no frame-relay inverse-arp 
 ip address 155.1.0.5 255.255.255.0 
 frame-relay map ip 155.1.0.1 501 broadcast 
 frame-relay map ip 155.1.0.4 501 
  ip ospf network broadcast 
 ip ospf priority 0 
 no shutdown 
! 
interface Loopback0 
 ip address 150.1.45.5 255.255.255.0 
! 
router ospf 1 
 router-id 150.1.5.5 
 network 155.1.0.5 0.0.0.0 area 0 
 redistribute connected subnets metric 500 
R6:
interface Gig 0/0 
 ip address 155.1.100.6 255.255.255.0 
 no shutdown 
! 
ip route 0.0.0.0 0.0.0.0 155.1.100.254
```

```
R4#show standby 
Ethernet0/1 - Group 1 
   State is Active 
     5 state changes, last state change 00:00:26 
   Virtual IP address is 155.1.100.254 
   Active virtual MAC address is 0000.0c07.ac01 
    Local virtual MAC address is 0000.0c07.ac01 (v1 default) 
   Hello time 3 sec, hold time 10 sec 
    Next hello sent in 0.960 secs 
   Preemption enabled 
   Active router is local 
   Standby router is 155.1.100.1, priority 100 (expires in 8.960 sec) 
   Priority 110 (configured 110) 
     Track interface Serial0/0 state Up decrement 20 
   IP redundancy name is "GROUP1" (cfgd) 
R6#ping 155.1.0.1 repeat 1000 size 1000
Type escape sequence to abort. 
Sending 1000, 1000-byte ICMP Echos to 155.1.0.1, timeout is 2 seconds: 
!!!!!!
```
Rack1AS>4 [Resuming connection 4 to r4 ... ] R4#**conf t** Enter configuration commands, one per line. End with CNTL/Z. R4(config)#**int se 0/0** R4(config-if)#**shut** R4(config-if)# Rack1AS>6 [Resuming connection 6 to r6 ... ] !!.U...................!!!!!!!!!!!!!!!!!!!!!!!!!!. Success rate is 66 percent  $(44/66)$ , round-trip min/avg/max = 508/510/516 ms R5#**show standby**  Ethernet0/0 - Group 1 State is Active 5 state changes, last state change 00:01:31 Virtual IP address is 155.1.100.254 Active virtual MAC address is 0000.0c07.ac01 Local virtual MAC address is 0000.0c07.ac01 (v1 default) Hello time 3 sec, hold time 10 sec Next hello sent in 1.880 secs Preemption enabled Active router is local Standby router is 155.1.100.4, priority 90 (expires in 9.880 sec) Priority 100 (default 100) IP redundancy name is "GROUP1" (cfgd) R4#**show standby**  Ethernet $0/1$  - Group 1 State is Standby 7 state changes, last state change 00:01:42 Virtual IP address is 155.1.100.254 Active virtual MAC address is 0000.0c07.ac01 Local virtual MAC address is 0000.0c07.ac01 (v1 default) Hello time 3 sec, hold time 10 sec Next hello sent in 2.788 secs Preemption enabled Active router is 155.1.100.1, priority 100 (expires in 8.764 sec) Standby router is local Priority 90 (configured 110) Track interface Serial0/0 state Down decrement 20 IP redundancy name is "GROUP1" (cfgd)